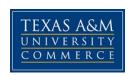

## BAAS 445: Ethical Decision Making Fall 2017

**Instructor:** Theresa Sadler, MS **Office Location:** Ag/IT 233D

Office Hours: By appointment in person; MW 9:00-11:30 online; questions can be posted anytime in Virtual

Office, and I will respond in 24-48 hours.

Office Phone: 903.468.8754 Office Fax: 903.468.8751

University Email Address: <u>Theresa.Sadler@tamuc.edu</u>

The *best* way to contact me is by email. This is an online course; therefore, expect most communication to be online as well. The instructor will respond to emails within 24 to 48 hours Monday-Friday.

### **COURSE INFORMATION**

### **Required Textbook**

Trevino, L. & Nelson, K. (2013). *Managing business ethics: Straight talk about how to do it right* (6th ed.). Danvers, MA: Wiley.

- Print: ISBN: 978-1-118-58267-1 or eText: ISBN: 978-1-118-80169-7

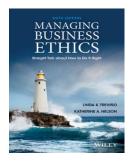

## **Course Description**

The study of strategies and interpersonal communication systems that provide today's management with accurate and quality information on which to base decisions and to be effective in the day to day negotiations within the business environment.

#### **Course Objectives**

- Describe the many aspects of diversity in the workplace
- Describe the purpose of a mission & vision of an organization and how it impacts culture, values, and ethics
- Demonstrate critical thinking skills through an analysis process
- Understand the reasons for managing business ethics and the importance of being ethical.
- Students will be able to view themselves as engaged citizens within an interconnected and diverse world.

### COURSE REQUIREMENTS

**Minimal Technical Skills Needed:** Student must be able to effectively use eCollege, Microsoft Word, and be able to maneuver the National Society of Leadership and Success website.

**Instructional Methods:** This course will be delivered fully online and will utilize a textbook for instructional purposes.

**Tips for Success in the Course:** Regularly log into the course, check your e-mail, and read announcements. Do your work and be prepared to spend at least 5 hours per week in the course.

### **GRADING**

A = 90%-100%

B = 80% - 89%

C = 70%-79%

D = 60% - 69%

F = 59% or below

**Discussion Board:** 55% There are eleven chapter discussions, each worth 5% of your grade. Each chapter will have a discussion area in which you will be required to discuss the topic I have posted. Each student is required to post and reply to every chapter for full credit. Merely making a post to the topic will not ensure full credit. You must DISCUSS the topic, which, at the **very least**, requires **a post** and **three** responses to each topic in each chapter. I also expect that your discussion posts and replies will take place **throughout the time open** (in other words, don't make all your posts on one day). Please see the discussion rubric in doc sharing. Discussions will be graded on content and quality. I'm not grading you on length; however, one word posts will get you nothing. I want to see that you are actively participating and actually thinking about your posts and responses. Remember, for a discussion to take place, you must make posts as well as responses to each chapter! I also expect the grammar, spelling, punctuation, and capitalization to be that of a college educated person. I do not want to see posts that look as if you are text messaging your best friend. Discussions for each chapter will close on the Due Date listed for that particular chapter! Please see the course calendar located in the syllabus or under Doc Sharing for due dates. Also see the grading rubric in Doc Sharing for details on grading.

**Quizzes: 20%** There will be four quizzes, each worth 5% of your grade. Students can access each quiz only ONCE and must adhere to the schedule for each quiz. Quizzes will not be reset. Please be sure you have a secure Internet connection before beginning.

**Final Case Exam: 20% total:** The Final Case analysis is worth 20% of your final grade. The student will prepare a research paper that will analyze a case using the *Eight-Step Model* described in Chapter 2 (5<sup>th</sup> edition) of the textbook. The specific case will be announced at a later date by the instructor. **Students MUST use American Psychological Association (APA) style formatting and citation.** An online APA resource will be available under the Webliography tab within the eCollege course. The Final Case Exam will be announced when available. Assignment is expected no later than 11:59 p.m. (CST) on the day it is due.

Submitting papers: All written assignments must be submitted as a Microsoft Word file (.doc or .docx file extension) to the appropriate Dropbox within eCollege. Proofread carefully. Grammar, punctuation, and style count heavily in this course. You will be amazed what Spell Check and Grammar Check will either miss or absurdly advise you to do. All Final Case Papers submitted to the Dropbox will automatically be submitted to Turnitin.com, which will produce an originality report for review (percent results will need to be 25% or less).

**Introductions:** 3% Students will be required to introduce themselves to the class in the Student Lounge.

**Academic Honesty Policy: 2%** Students will be required to read and acknowledge the Academic Honesty Policy.

NOTE: I will count off one letter grade for each day an assignment is late. Quizzes and discussion posts will not be accepted late.

\*If you miss an assignment because you are in the hospital, please fax me a copy of the admission and release forms with dates. If you miss an assignment or quiz because of a death in the family, please fax me a copy of the newspaper clipping stating you as the surviving spouse, parent, child, grandchild, or brother/sister.

Extra credit work will NOT be assigned so please do not ask.

### **Assignment Submissions**

Completed assignments are to be uploaded to the **Dropbox** by the due dates posted. In order to receive an assignment grade, all assignments must be submitted to the proper Dropbox. Verification that the professor has received your assignment is possible by looking in the Outbox portion of the student's Dropbox. Each Assignment will have its own Dropbox label. The help section in your eCollege course and the Student Online Tutorial will describe the steps necessary to submit assignments to the Dropbox.

Assignments may be completed and submitted prior to the posted due date. Assignments will not be accepted through fax or as email attachments. A grade of zero will be recorded for incorrectly submitted assignments.

Spelling, punctuation, and grammar errors will have a negative impact on your assignment grades.

### **TECHNOLOGY REQUIREMENTS**

- To fully participate in online courses you will need to use a current Flash enabled internet browser. For PC and Mac users the suggested browser is Mozilla Firefox.
- You will need regular access to a computer with a broadband Internet connection. The minimum computer requirements are:
  - o 512 MB of RAM, 1 GB or more preferred
  - Broadband connection required courses are heavily video intensive
  - Video display capable of high-color 16-bit display 1024 x 768 or higher resolution
- You must have a:
  - Sound card, which is usually integrated into your desktop or laptop computer
  - Speakers or headphones.
- Both versions of Java (32 bit and 64 bit) must be installed and up to date on your machine. At a minimum Java 7, update 51, is required to support the learning management system. The most current version of Java can be downloaded at: <u>JAVA web site</u> http://www.java.com/en/download/manual.jsp
- Current anti-virus software must be installed and kept up to date.
- Run a browser check through the Pearson LearningStudio Technical Requirements website.
   Browser Check <a href="http://help.ecollege.com/LS\_Tech\_Req\_WebHelp/en-us/#LS\_Technical">http://help.ecollege.com/LS\_Tech\_Req\_WebHelp/en-us/#LS\_Technical</a> Requirements.htm#Browset

Running the browser check will ensure your internet browser is supported. Pop-ups are allowed. JavaScript is enabled. Cookies are enabled.

- You will need some additional free software (plug-ins) for enhanced web browsing. Ensure that you download the free versions of the following software:
  - Adobe Reader https://get.adobe.com/reader/
  - o Adobe Flash Player (version 17 or later) https://get.adobe.com/flashplayer/
  - o Adobe Shockwave Player https://get.adobe.com/shockwave/
  - Apple Quick Time http://www.apple.com/quicktime/download/
- At a minimum, you must have Microsoft Office 2013, 2010, 2007 or Open Office. Microsoft
  Office is the standard office productivity software utilized by faculty, students, and staff.
  Microsoft Word is the standard word processing software, Microsoft Excel is the standard
  spreadsheet software, and Microsoft PowerPoint is the standard presentation software.
  Copying and pasting, along with attaching/uploading documents for assignment submission,
  will also be required. If you do not have Microsoft Office, you can check with the bookstore to
  see if they have any student copies.
- For additional information about system requirements, please see: <u>System Requirements for LearningStudio</u> https://secure.ecollege.com/tamuc/index.learn?action=technical

#### **ACCESS AND NAVIGATION**

## Pearson LearningStudio (eCollege) Access and Log in Information

You will need your campus-wide ID (CWID) and password to log into the course. If you do not know your CWID or have forgotten your password, contact the Center for IT Excellence (CITE) at 903.468.6000 or helpdesk@tamuc.edu.

**Note**: It is strongly recommended you perform a "Browser Test" prior to the start of your course. To launch a browser test login to Pearson LearningStudio, click on the My Courses tab, and then select the Browser Test link under Support Services.

## Pearson LearningStudio Student Technical Support

Texas A&M University-Commerce provides students technical support for the use of Pearson LearningStudio.

Technical assistance is available 24/7 (24 hours, 7 days a week).

If you experience LearningStudio (eCollege) technical problems, contact the LearningStudio helpdesk at 1-866-656-5511 (toll free) or visit <a href="Pearson 24/7 Customer">Pearson 24/7 Customer</a> Support Site <a href="http://247support.custhelp.com/">http://247support.custhelp.com/</a>

The student help desk may be reached in the following ways:

- **Chat Support:** Click on *'Live Support'* on the tool bar within your course to chat with a Pearson LearningStudio Representative.
- **Phone:** 1-866-656-5511 (Toll Free) to speak with Pearson LearningStudio Technical Support Representative.

**Accessing Help from within Your Course:** Click on the 'Tech Support' icon on the upper left side of the screen inside the course. Then you will be able to get assistance via online chat or by phone.

**Note:** Personal computer and internet connection problems do not excuse the requirement to complete all course work in a timely and satisfactory manner. Each student needs to have a backup method to deal with these inevitable problems. These methods might include the availability of a backup PC at home or work, the temporary use of a computer at a friend's home, the local library, office service companies, Starbucks, a TAMUC campus open computer lab, etc.

## Policy for Reporting Problems with Pearson LearningStudio

Should students encounter Pearson LearningStudio based problems while submitting assignments/discussions/comments/exams, the following procedure must be followed:

- Students must report the problem to the help desk. You may reach the helpdesk at 1-866-656-5511.
- 2. Students must file their problem with the helpdesk and obtain a helpdesk ticket number
- 3. Once a helpdesk ticket number is in your possession, students should email me to advise me of the problem and provide me with the helpdesk ticket number.
- 4. I will call the helpdesk to confirm your problem and follow up with you

**PLEASE NOTE:** Your personal computer and internet access problems are not a legitimate excuses for filing a ticket with the Pearson LearningStudio Help Desk. Only Pearson LearningStudio based problems are legitimate reasons to contact the Help Desk.

You strongly are encouraged to check for your internet browser compatibility **BEFORE** the course begins and take the Pearson LearningStudio tutorial offered for students who may require some extra assistance in navigating the Pearson LearningStudio platform.

## myLeo Support

Your myLeo email address is required to send and receive all student correspondence. Please email <a href="mailto:helpdesk@tamuc.edu">helpdesk@tamuc.edu</a> or call us at 903-468-6000 with any questions about setting up your myLeo email account. You may also access information at <a href="mailto:myLeo">myLeo</a>. <a href="https://leo.tamuc.edu">https://leo.tamuc.edu</a>

#### Learner Support

The <u>One Stop Shop</u> was created to serve you by providing as many resources as possible in one location. http://www.tamuc.edu/admissions/onestopshop/

The <u>Academic Success Center</u> provides academic resources to help you achieve academic success. <a href="http://www.tamuc.edu/campusLife/campusServices/academicSuccessCenter/">http://www.tamuc.edu/campusLife/campusServices/academicSuccessCenter/</a>

### **FREE MobilE APPS**

The Courses apps for phones have been adapted to support the tasks students can easily complete on a smaller device. Due to the smaller screen size course content is not presented.

The Courses app is free of charge. The mobile Courses Apps are designed and adapted for different devices.

| PEARSON | App Title: |                                                                                                    |
|---------|------------|----------------------------------------------------------------------------------------------------|
| COURSES | Ononation  | Android – LearningStudio Courses - Phone                                                                                                    |
| COOKSES | Operating  |                                                                                                    |
|         | System:    | Android – Jelly Bean, Kitkat, and Lollipop OS                                                                                                    |
|         | iPhone     | https://itunes.apple.com/us/app/pearson-learningstudio-                                                                                                    |
|         | App URL:   | courses/id977280011?mt=8                                                                                                    |
|         | Android    | http://plan.go.go.la.go.go.la.go.go.la.go.go.la.go.go.la.go.go.la.go.go.la.go.go.la.go.la. |
|         | App URL:   | https://play.google.com/store/apps/details?id=com.pearson.lsphone                                                                                                    |

Once downloaded, search for Texas A&M University-Commerce, and it should appear on the list. Then you will need to sign into the myLeo Mobile portal.

The Courses App for Android and iPhone contain the following feature set:

- View titles/code/Instructor of all Courses enrolled in online
- View and respond to all discussions in individual Courses
- View Instructor Announcements in individual Courses
- View Graded items, Grades and comments in individual Courses
- Grade to Date
- View Events (assignments) and Calendar in individual Courses
- View Activity Feed for all courses
- View course filters on activities
- View link to Privacy Policy
- Ability to Sign out
- Send Feedback

## **LearningStudio Notifications**

Students can be alerted to course activities via text on their mobile phones or up to two email addresses.

Based on their preferences, students can automatically receive a push notification with every new: course announcement, threaded discussion post, grade, and/or assignment without having to login to the course. Enrolled students will automatically receive email notifications for announcements and can <u>opt out</u> of this feature. To receive text notifications, students must opt in.

To begin setting up notifications, go into your course in LearningStudio and click on the bell-shaped Notifications icon on the main menu ribbon.

By default the student's university email address will appear. This cannot be changed in LearningStudio. Additional email addresses may be added by clicking the Add button. After all of the other selections are completed be sure to click the Save and Finish button.

### **COMMUNICATION AND SUPPORT**

E-mail is my preferred method of contact as I am not always in the office. I regularly check my e-mail throughout the day, so you should expect that I will reply within 24 – 48 hours. If your correspondence falls over the weekend or some unforeseen circumstance occurs, it may be longer. All e-mails must be prefaced with the course number followed by the subject (Ex. BAAS 445 – Chapter 1 Quiz).

However, in order to avoid duplication of questions and answers, I prefer that you post all class related questions in Virtual Office. It is likely that your peers will have the same question. Questions or concerns of a personal nature should be sent to my email address via eCollege.

#### COURSE AND UNIVERSITY PROCEDURES/POLICIES

All students enrolled at the University shall follow the tenets of common decency and acceptable behavior conducive to a positive learning environment. The Code of Student Conduct is described in detail in the Student Guidebook. http://www.tamuc.edu/admissons/registrar/documents/studentGuidebook.pd

Students should also consult the Rules of Netiquette for more information regarding how to interact with students in an online forum: Netiquette http://www.albion.com/netiquette/corerules.html

## **TAMUC Attendance**

For more information about the attendance policy please visit the <u>Attendance</u> webpage and <u>Procedure 13.99.99.R0.01</u>. <a href="http://www.tamuc.edu/admissions/registrar/generalInformation/attendance.aspx">http://www.tamuc.edu/admissions/registrar/generalInformation/attendance.aspx</a>

http://www.tamuc.edu/aboutUs/policiesProceduresStandardsStatements/rulesProcedures/13students/academic/13.99.99.R0.01.pdf

## Academic Integrity

Students at Texas A&M University-Commerce are expected to maintain high standards of integrity and honesty in all of their scholastic work. For more details and the definition of academic dishonesty see the following procedures:

Undergraduate Academic Dishonesty 13.99.99.R0.03

http://www.tamuc.edu/aboutUs/policiesProceduresStandardsStatements/rulesProcedures/13students/undergraduates/13.99.99.R0.03UndergraduateAcademicDishonesty.pdf

Graduate Student Academic Dishonesty 13.99.99.R0.10

http://www.tamuc.edu/aboutUs/policiesProceduresStandardsStatements/rulesProcedures/13students/graduate/13.99.99.R0.10GraduateStudentAcademicDishonesty.pdf

#### **ADA Statement**

The Americans with Disabilities Act (ADA) is a federal anti-discrimination statute that provides comprehensive civil rights protection for persons with disabilities. Among other things, this legislation requires that all students with disabilities be guaranteed a learning environment that provides for reasonable accommodation of their disabilities. If you have a disability requiring an accommodation, please contact:

Office of Student Disability Resources and Services
Texas A&M University-Commerce
Gee Library 132
Phone (903) 886-5150 or (903) 886-5835
Fax (903) 468-8148

StudentDisabilityServices@tamuc.edu

### **Nondiscrimination Notice**

Texas A&M University-Commerce will comply in the classroom, and in online courses, with all federal and state laws prohibiting discrimination and related retaliation on the basis of race, color, religion, sex, national origin, disability, age, genetic information or veteran status. Further, an environment free from discrimination on the basis of sexual orientation, gender identity, or gender expression will be maintained.

#### **Campus Carry Rule**

Texas Senate Bill - 11 (Government Code 411.2031, et al.) authorizes the carrying of a concealed handgun in Texas A&M University-Commerce buildings only by persons who have been issued and are in possession of a Texas License to Carry a Handgun. Qualified law enforcement officers or those who are otherwise authorized to carry a concealed handgun in the State of Texas are also permitted to do so. Pursuant to Penal Code (PC) 46.035 and A&M-Commerce Rule 34.06.02.R1, license holders may not carry a concealed handgun in restricted locations. For a list of locations, please refer to

(http://www.tamuc.edu/aboutUs/policiesProceduresStandardsStatements/rulesProcedures/34SafetyOfEmploye esAndStudents/34.06.02.R1.pdf) and/or consult your event organizer). Pursuant to PC 46.035, the open carrying of handguns is prohibited on all A&M-Commerce campuses. Report violations to the University Police Department at 903-886-5868 or 9-1-1.

## **AUGUST 2017**

| SUNDAY | MONDAY                                                                                        | TUESDAY | WEDNESDAY | THURSDAY | FRIDAY | SATURDAY |
|--------|-----------------------------------------------------------------------------------------------|---------|-----------|----------|--------|----------|
|        |                                                                                               | 1       | 2         | 3        | 4      | 5        |
| 6      | 7                                                                                             | 8       | 9         | 10       | 11     | 12       |
| 13     | 14                                                                                            | 15      | 16        | 17       | 18     | 19       |
| 20     | 21                                                                                            | 22      | 23        | 24       | 25     | 26       |
| 27     | Module 1 Opens Ch. 1 Quiz Opens Begin Discussions Acknowledge Academic Honesty Student Intros | 29      | 30        | 31       |        |          |

## **SEPTEMBER 2017**

| SUNDAY                                                                  | MONDAY               | TUESDAY | WEDNESDAY                       | THURSDAY | FRIDAY | SATURDAY                                                                                                    |
|-------------------------------------------------------------------------|----------------------|---------|---------------------------------|----------|--------|----------------------------------------------------------------------------------------------------|
|                                                                         |                      |         |                                 |          | 1      | 2                                                                                                    |
| 3                                                                       | 4 LABOR DAY          | 5       | 6<br>Ch. 1 Initial Post<br>Due  | 7        | 8      | 9 Module 1 Closes Ch. 1 Quiz Due Discussions Due Academic Honesty Policy Acknowledgement Due Student Intros Due |
| Module II Opens<br>Chapters 2, 3 & 4<br>Quiz Opens<br>Begin Discussions | 11<br>Module V Opens | 12      | Ch. 2 Initial Post Due          | 14       | 15     | Ch. 2 Discussions Due                                                                                           |
| 17                                                                      | 18                   | 19      | 20<br>Ch. 3 Initial Post<br>Due | 21       | 22     | Ch. 3 Discussions Due                                                                                           |
| 24                                                                      | 25                   | 26      | 27<br>Ch. 4 Initial Post<br>Due | 28       | 29     | Ch. 4 Discussions Due                                                                                           |

## **OCTOBER 2017**

| SUNDAY                                   | MONDAY | TUESDAY | WEDNESDAY          | THURSDAY | FRIDAY | SATURDAY                      |
|------------------------------------------|--------|---------|--------------------|----------|--------|-------------------------------|
| 1                                        | 2      | 3       | 4                  | 5        | 6      | 7                             |
|                                          |        |         |                    |          |        | Module II Closes              |
|                                          |        |         |                    |          |        | Chapters 2, 3 & 4<br>Quiz Due |
| 8                                        | 9      | 10      | 11                 | 12       | 13     | 14                            |
| Module III Opens<br>Chapters 5, 6, 7 & 8 |        |         | Ch. 5 Initial Post |          |        | Ch. 5 Discussions             |
| <b>Quiz Opens</b>                        |        |         | Due                |          |        | Due                           |
| <b>Begin Discussions</b>                 |        |         |                    |          |        |                               |
| 15                                       | 16     | 17      | 18                 | 19       | 20     | 21                            |
|                                          |        |         | Ch. 6 Initial Post |          |        | Ch. 6 Discussions             |
|                                          |        |         | Due                |          |        | Due                           |
|                                          |        |         |                    |          |        |                               |
| 22                                       | 23     | 24      | 25                 | 26       | 27     | 28                            |
|                                          |        |         | Ch. 7 Initial Post |          |        | Ch. 7 Discussions             |
|                                          |        |         | Due                |          |        | Due                           |
|                                          |        |         |                    |          |        |                               |
| 29                                       | 30     | 31      |                    |          |        |                               |
| <i>29</i>                                | 30     | 31      |                    |          |        |                               |
|                                          |        |         |                    |          |        |                               |
|                                          |        |         |                    |          |        |                               |
|                                          |        |         |                    |          |        |                               |
|                                          |        |         |                    |          |        |                               |

## **NOVEMBER 2017**

| SUNDAY                                                                    | MONDAY                                     | TUESDAY | WEDNESDAY                  | THURSDAY                           | FRIDAY | SATURDAY                                              |
|---------------------------------------------------------------------------|--------------------------------------------|---------|----------------------------|------------------------------------|--------|-------------------------------------------------------|
|                                                                           |                                            |         | 1                          | 2                                  | 3      | 4                                                     |
|                                                                           |                                            |         | Ch. 8 Initial Post<br>Due  | Last day to drop<br>from Fall 2017 |        | Ch. 8 Discussions<br>Due                              |
| 5<br>Daylight Savings                                                     | 6                                          | 7       | 8                          | 9                                  | 10     | 11                                                    |
| Time Ends                                                                 |                                            |         |                            |                                    |        | Module III Closes<br>Chapters 5, 6, 7 & 8<br>Quiz Due |
| 12                                                                        | 13                                         | 14      | 15                         | 16                                 | 17     | 18                                                    |
| Module IV Opens<br>Chapters 9, 10 & 11<br>Quiz Opens<br>Begin Discussions |                                            |         | Ch. 9 Initial Post<br>Due  |                                    |        | Ch. 9 Discussions<br>Due                              |
| 19                                                                        | 20                                         | 21      | 22                         | 23                                 | 24     | 25                                                    |
|                                                                           |                                            |         | Ch. 10 Initial Post<br>Due | Thanksgiving Day                   |        | Ch. 10 Discussions<br>Due                             |
| 26                                                                        | 27                                         | 28      | 29                         | 30                                 |        |                                                       |
| Last day to<br>withdraw from Fall<br>2017                                 | Module V Closes<br>Final Case Paper<br>Due |         | Ch. 11 Initial Post<br>Due |                                    |        |                                                       |
|                                                                           |                                            |         |                            |                                    |        |                                                       |

## **DECEMBER 2017**

| SUNDAY | MONDAY                | TUESDAY | WEDNESDAY | THURSDAY | FRIDAY | SATURDAY                                                 |
|--------|-----------------------|---------|-----------|----------|--------|----------------------------------------------------------|
|        |                       |         |           |          | 1      | Ch. 11 Discussions<br>Due                                |
| 3      | 4                     | 5       | 6         | 7        | 8      | 9<br>Module IV Closes<br>Chapters 9, 10 & 11<br>Quiz Due |
| 10     | 11                    | 12      | 13        | 14       | 15     | 16<br>Commencement                                       |
| 17     | 18                    | 19      | 20        | 21       | 22     | 23                                                       |
| 24/31  | 25 Merry Christmas!!! | 26      | 27        | 28       | 29     | 30                                                       |